Федеральное агентство по техническому регулированию и метрологии УРАЛЬСКИЙ НАУЧНО-ИССЛЕДОВАТЕЛЬСКИЙ ИНСТИТУТ МЕТРОЛОГИИ -ФИЛИАЛ ФЕДЕРАЛЬНОГО ГОСУДАРСТВЕННОГО УНИТАРНОГО ПРЕДПРИЯТИЯ «ВСЕРОССИЙСКИЙ НАУЧНО-ИССЛЕДОВАТЕЛЬСКИЙ ИНСТИТУТ МЕТРОЛОГИИ ИМ.Д.И.МЕНДЕЛЕЕВА»

(УНИИМ - филиал ФГУП «ВНИИМ им. Д.И. Менделеева»)

#### СОГЛАСОВАНО

Директор УНИИМ - филиала ФГУП «ВНИИМ им. Д.И. Менделеева»

CKON Е.П. Собина  $z\mu a\rho ma$  2023 г. **NN.110ED** 

# «ГСИ. Спектрофотометры Sintecon C.

## Методика поверки»

## МП 09-241-2023

Екатеринбург 2023

#### ПРЕДИСЛОВИЕ

- 1 РАЗРАБОТАНА Уральским научно-исследовательским институтом метрологии филиалом Федерального государственного унитарного предприятия «Всероссийский научноисследовательский институт метрологии им. Д.И. Менделеева» (УНИИМ - филиал ФГУП «ВНИИМ им. Д.И. Менделеева»)
- 2 ИСПОЛНИТЕЛЬ и.о. зав. лабораторией 241 Голынец О.С.
- ФГУП «ВНИИМ 3 СОГЛАСОВАНА директором **УНИИМ** филиала  $\overline{\phantom{a}}$ им. Д.И. Менделеева» в марте 2023 г.

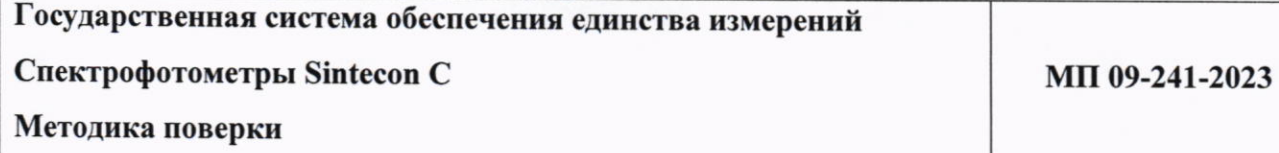

#### 1 Общие положения

1.1 Настоящая методика поверки распространяется на спектрофотометры Sintecon C. выпускаемые фирмой «BEIJING PURKINJE GENERAL INSTRUMENT CO., LTD.», Китай, (далее - спектрофотометры).

1.2 При проведении поверки должна обеспечиваться прослеживаемость спектрофотометров к государственному первичному эталону единиц спектральных коэффициентов направленного пропускания, диффузного и зеркального отражений в диапазоне длин волн от 0,2 до 20,0 мкм (ГЭТ 156-2015) согласно государственной поверочной схеме, утвержденной Приказом Росстандарта № 2517 от 27.11.2018 «Об утверждении Государственной поверочной схемы для средств измерений спектральных, интегральных и редуцированных коэффициентов направленного пропускания, диффузного и зеркального отражений и оптической плотности в диапазоне длин волн от 0,2 до 20,0 мкм».

1.3 Настоящая методика поверки применяется для поверки спектрофотометров, используемых в качестве рабочих средств измерений. Передача единицы осуществляется методом прямых измерений при проведении измерений светофильтров из комплекта КНС 10.5, поверенного в соответствии с государственной поверочной схемой, утвержденной приказом Росстандарта № 2517 от 27 ноября 2018 г.

В результате поверки должны быть подтверждены метрологические требования, приведенные в таблице 1.

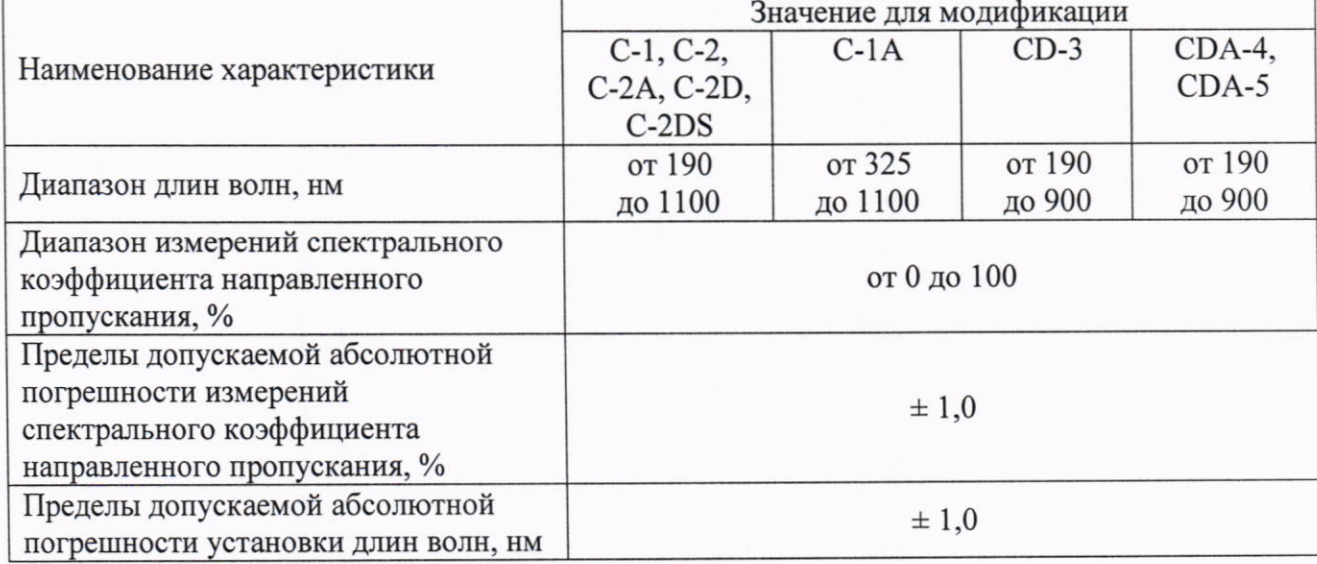

Таблица 1 - Метрологические характеристики

 $\overline{3}$ 

### 2 Нормативные ссылки

В настоящей методике поверки использованы следующие ссылки:

Приказ Минтруда России № 903н от 15.12.2020 г. «Об утверждении Правил по охране труда при эксплуатации электроустановок»

Приказ Росстандарта № 2517 от 27.11.2018 г. «Об утверждении Государственной поверочной схемы для средств измерений спектральных, интегральных и редуцированных коэффициентов направленного пропускания, диффузного и зеркального отражений и оптической плотности в диапазоне длин волн от 0,2 до 20,0 мкм»

Изделия **TOCT** 12.2.007.0-75 «Система стандартов безопасности труда. электротехнические. Общие требования безопасности»

### 3 Перечень операций поверки средства измерений

3.1 При поверке спектрофотометров должны быть выполнены операции, указанные в таблице 2.

Таблица 2 - Операции поверки

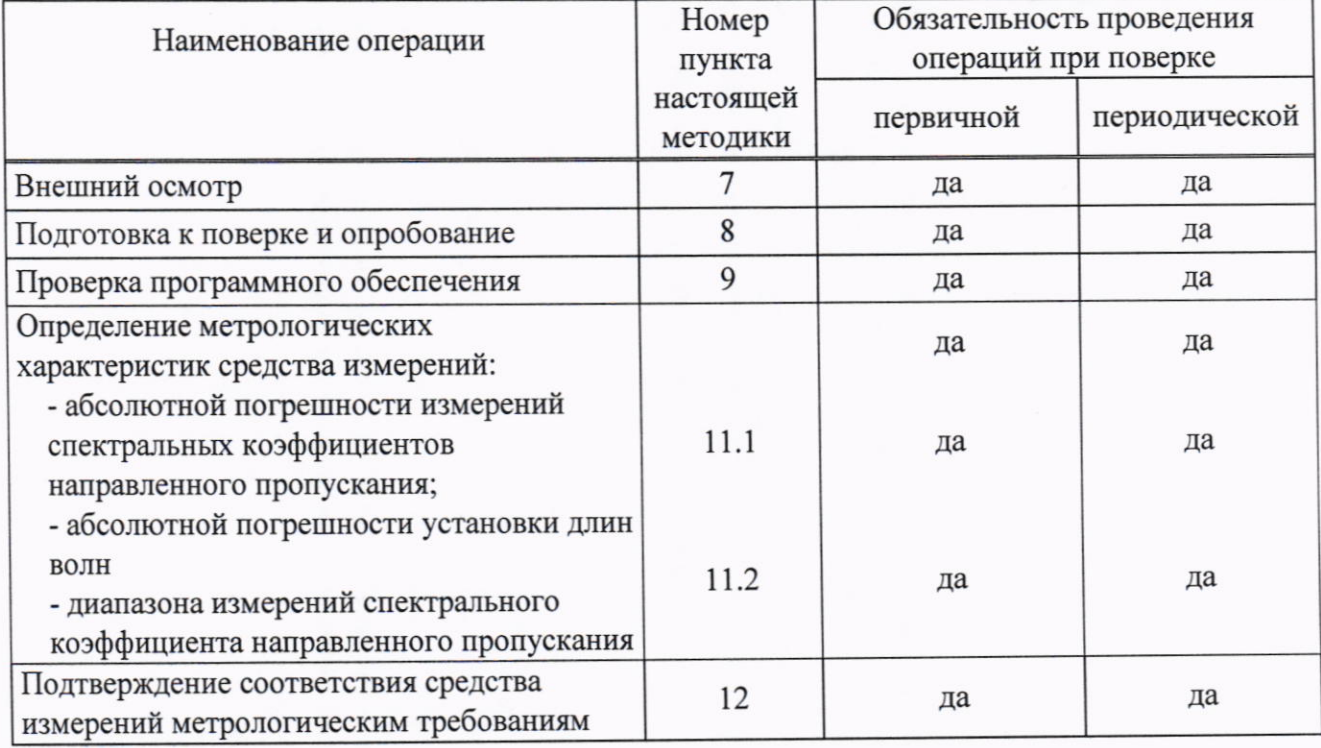

3.2 В случае невыполнения требований хотя бы одной из операций поверка прекращается, спектрофотометр бракуется.

3.3 Проведение поверки не в полном объеме не допускается.

### 4 Требования к условиям проведения поверки

4.1 При проведении поверки должны быть соблюдены следующие условия:

- температура окружающего воздуха, °С

 $20 \pm 5$ 

- относительная влажность воздуха, %, не более

4.2 В помещении, где проводится поверка, должны отсутствовать вибрация и сильные потоки воздуха, мешающие нормальной работе спектрофотометров.

## 5 Требования к специалистам, осуществляющим поверку

К проведению работ по поверке спектрофотометров допускаются лица, прошедшие специальное обучение в качестве поверителя, инструктаж и обученные работе с спектрофотометром.

## 6 Метрологические и технические требования к средствам поверки

6.1 При проведении поверки применяют оборудование согласно таблице 3.

Таблица 3 - Средства поверки

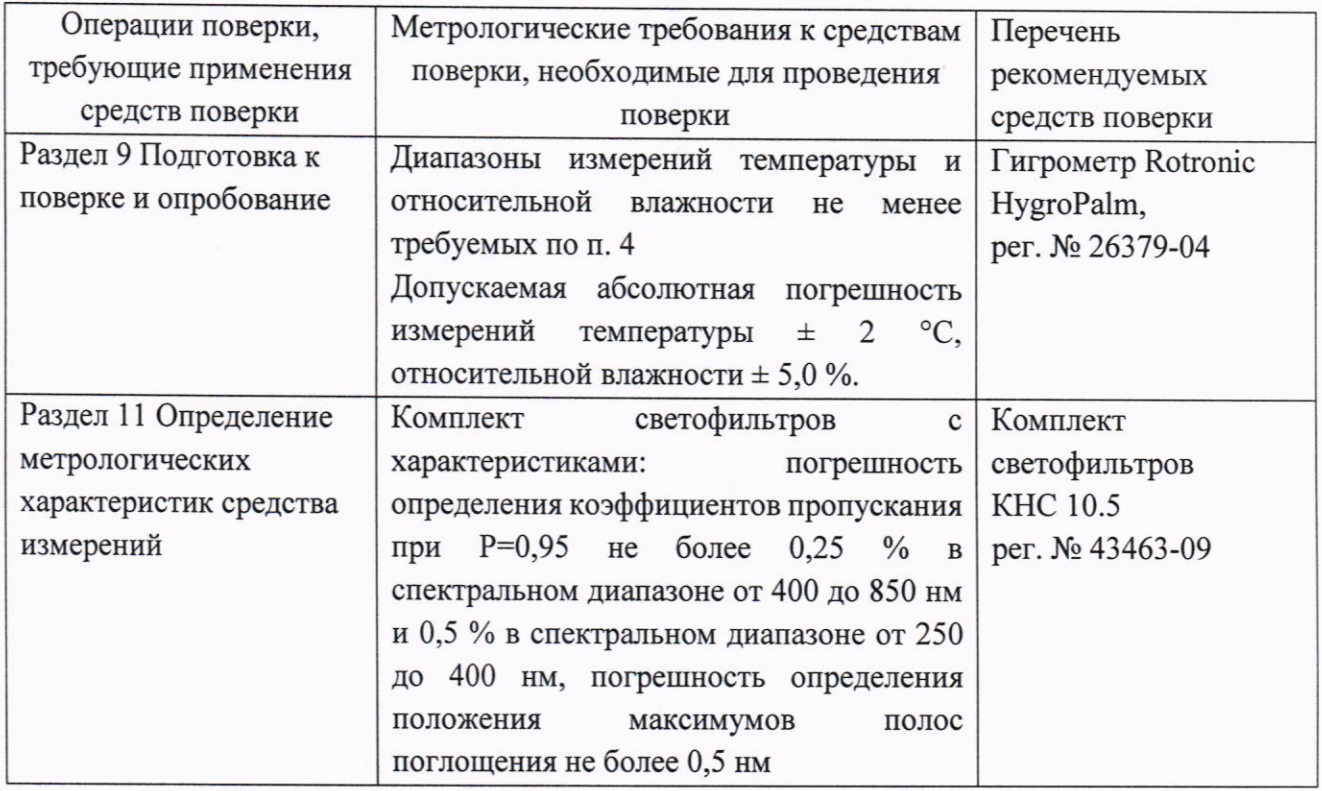

6.2. Эталоны, применяемые для поверки, должны быть аттестованы, средства измерений - поверены.

6.3 Допускается применение аналогичных средств обеспечивающих поверки, определение метрологических характеристик поверяемого спектрофотометра с требуемой точностью.

5

# 7 Требования (условия) по обеспечению безопасности проведения поверки

7.1 При проведении поверки должны быть соблюдены «Правила по охране труда при эксплуатации электроустановок», утвержденные Приказом Минтруда России от 15.12.2020 г. № 903н, требования ГОСТ 12.2.007.0.

7.2 Поверитель перед проведением поверки должен ознакомиться с руководством пользователя на спектрофотометр (далее - РП) и пройти обучение по охране труда на месте проведения поверки.

### 8 Внешний осмотр средства измерений

8.1 При внешнем осмотре должны быть установлены:

- соответствие комплектности спектрофотометра, указанной в руководстве по эксплуатации (за исключением запасных и других частей, не влияющих на метрологические характеристики);

- соответствие внешнего вида спектрофотометра сведениям, приведенным в описании типа;

- отсутствие видимых повреждений и дефектов, ухудшающих внешний вид спектрофотометра и препятствующих его применению;

- наличие и исправность заземления, знаков безопасности и необходимой маркировки.

8.2 При установлении дефектности, препятствующей нормальному использованию спектрофотометра, его бракуют и дальнейшую поверку не проводят.

### 9 Подготовка к поверке и опробование средства измерений

9.1 Подготовка к проведению поверки

Провести контроль условий поверки с помощью гигрометра в соответствии с таблицей 3.

Перед проведением поверки спектрофотометр следует выдержать в помещении не менее 2 часов, затем во включенном в сеть состоянии - не менее 60 минут.

9.2 Опробование

опробовании проверяют При соответствие функционирования **BCCX V3Л0В** спектрофотометра, функциональных клавиш и программного обеспечения требованиям, изложенным в РП.

#### 10 Проверка программного обеспечения средства измерений

При проведении поверки выполняют операцию «Подтверждение соответствия программного обеспечения». Для однозначной идентификации программного обеспечения (далее - ПО) достаточно определения только номера версии (идентификационного номера).

Номер версии ПО может быть выведен в окне программного обеспечения спектрофотометра или на дисплей спектрофотометра при обращении к соответствующему подпункту меню в программном обеспечении «About».

Номера версий ПО должны быть не ниже приведенных в таблице 4. Таблица 4 – Идентификационные данные программного обеспечения ПО

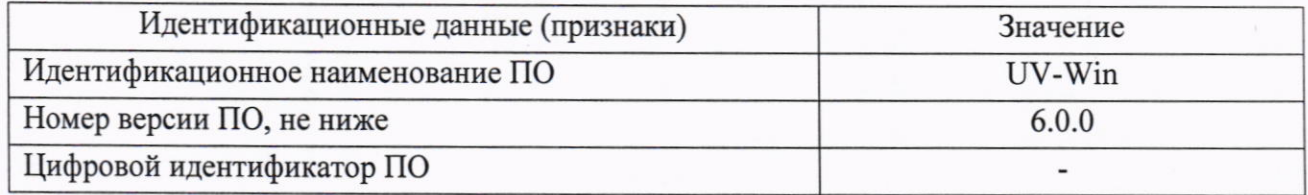

#### 11 Определение метрологических характеристик средства измерений

11.1 Определение абсолютной погрешности измерений спектральных коэффициентов направленного пропускания

Определение абсолютной погрешности измерений спектральных коэффициентов направленного пропускания провести с использованием комплекта светофильтров, указанного в таблине 3

Использовать не менее трех светофильтров из комплекта, в которых значения спектральных коэффициентов направленного пропускания соответствуют началу, середине и концу диапазона измерений спектральных коэффициентов направленного пропускания.

Установить пустую рамку, входящую в комплект светофильтров в кюветное отделение или в кюветодержатель. На персональном компьютере с помощью ПО в разделе методы выбрать измерения при определенной длине волны, равной 250 нм, установить время сканирования 2 секунды и провести измерения фонового значения. Установить один из светофильтров в кюветное отделение или в кюветодержатель и провести измерения спектрального коэффициента направленного пропускания. Выполнить не менее пяти измерений, каждый раз вновь устанавливая светофильтр.

Провести аналогичные операции для двух других светофильтров при длине волны 540 нм и 850 нм.

11.2 Определение абсолютной погрешности установки длин волн

абсолютной погрешности установки длины волны провести  $\mathbf{c}$ Определение использованием комплекта светофильтров, указанного в таблице 3. Использовать светофильтр из комплекта, аттестованный по значениям длин волн максимумов полос поглощения (для комплекта светофильтров КНС-10.5 используется светофильтр ПС7).

Установить пустую рамку, входящую в комплект светофильтров в кюветное отделение или в кюветодержатель. На персональном компьютере с помощью ПО в разделе методы выбрать измерения полного спектра в диапазоне длин волн, где наблюдаются максимумы полос, которые указаны в сведениях о поверке в Федеральном информационном фонде по обеспечению единства измерений.

Примечание: для получения оптимальных результатов не рекомендуется ставить диапазон длин волн более 50 нм, время сканирования 2 с.

Установить светофильтр в кюветное отделение или в кюветодержатель. На персональном компьютере с помощью ПО провести измерения оптической плотности и найти длины волн, соответствующие максимумам полос поглощения. Выполнить не менее пяти измерений, каждый раз вновь устанавливая светофильтр.

11.3 Определение диапазона измерений спектрального коэффициента направленного пропускания

Определение диапазона измерений спектрального коэффициента направленного пропускания провести одновременно с определением абсолютной погрешности измерений спектральных коэффициентов направленного пропускания по п.11.1 (проводят измерения спектрального коэффициента направленного пропускания в начале, середине и в конце диапазона измерений).

## 12 Подтверждение соответствия средства измерений метрологическим требованиям

12.1 Абсолютную погрешность  $(\Delta_{\tau_{ij}})$  для значений спектральных коэффициентов направленного пропускания рассчитать на основании результатов, полученных по 11.1 для длин волн 250, 540 и 850 нм, по формуле

$$
\Delta_{Tij} = T_{ij} - A_j, \qquad (1)
$$

где $T_y$  – *i*-е измеренное значение коэффициента пропускания *j*-го светофильтра, %

 $A_i$  – аттестованное значение коэффициента пропускания *j*-го светофильтра, %.

Полученные значения абсолютной погрешности измерений спектральных коэффициентов пропускания для каждого светофильтра не должны превышать пределов, приведенных в таблице 1.

12.2 Абсолютную погрешность  $(\Delta_{\lambda ij})$  для значений длины волны максимума полосы поглощения (для каждого *i*-го максимума на спектре) рассчитать по результатам измерений, полученным по 11.2, по формуле

$$
\Delta_{\lambda ij} = \lambda_{ij} - \lambda_{Aj},\tag{2}
$$

где $\,\lambda_{\boldsymbol{y}}\,$  – измеренное значение длины волны j-го светофильтра, нм.

 $\lambda_{\scriptscriptstyle{AJ}}$  – аттестованное значение длины волны j-го светофильтра, нм.

Абсолютная погрешность измерений длины волны в спектральном диапазоне от 190 до 1100 нм не должна превышать пределов, приведенных в таблице 1.

12.3 Полученные значения диапазонов измерений спектрального коэффициента направленного пропускания должны удовлетворять требованиям таблицы 1.

### 13 Оформление результатов поверки

13.1 Оформляют протокол проведения поверки в произвольной форме.

13.2 При положительных результатах поверки спектрофотометр признают пригодным к применению.

13.3 Нанесение знака поверки на спектрофотометр и пломбирование спектрофотометра не предусмотрено.

13.4 При отрицательных результатах поверки спектрофотометр признают непригодным к дальнейшей эксплуатации.

13.5 Сведения о результатах поверки передают в Федеральный информационный фонд по обеспечению единства измерений в соответствии с установленным порядком.

13.6 По заявлению заказчика при положительных результатах поверки оформляется свидетельство о поверке установленной формы, при отрицательных - извещение о непригодности установленной формы.

И.о.зав. лаб. 241 УНИИМ - филиала ФГУП «ВНИИМ им. Д.И. Менделеева»

Procede О.С. Голынец